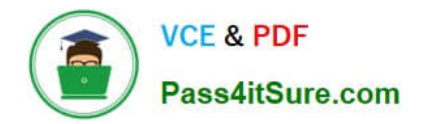

# **NSE5\_FAZ-7.0Q&As**

Fortinet NSE 5 - FortiAnalyzer 7.0

## **Pass Fortinet NSE5\_FAZ-7.0 Exam with 100% Guarantee**

Free Download Real Questions & Answers **PDF** and **VCE** file from:

**https://www.pass4itsure.com/nse5\_faz-7-0.html**

### 100% Passing Guarantee 100% Money Back Assurance

Following Questions and Answers are all new published by Fortinet Official Exam Center

**63 Instant Download After Purchase** 

**63 100% Money Back Guarantee** 

365 Days Free Update

800,000+ Satisfied Customers

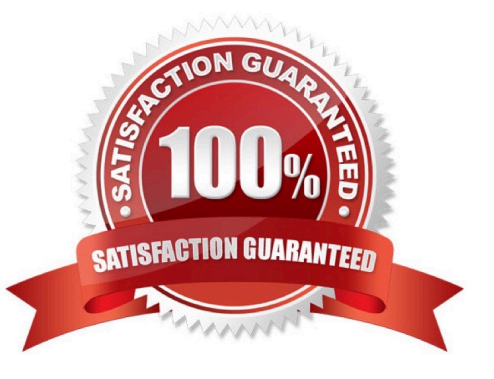

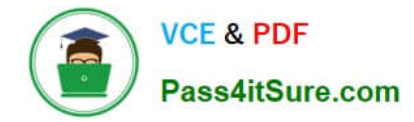

#### **QUESTION 1**

What is Log Insert Lag Time on FortiAnalyzer?

- A. The number of times in the logs where end users experienced slowness while accessing resources.
- B. The amount of lag time that occurs when the administrator is rebuilding the ADOM database.
- C. The amount of time that passes between the time a log was received and when it was indexed on FortiAnalyzer.
- D. The amount of time FortiAnalyzer takes to receive logs from a registered device

Correct Answer: C

#### **QUESTION 2**

An administrator has configured the following settings:

config system fortiview settings set resolve-ip enable end

What is the significance of executing this command?

- A. Use this command only if the source IP addresses are not resolved on FortiGate.
- B. It resolves the source and destination IP addresses to a hostname in FortiView on FortiAnalyzer.
- C. You must configure local DNS servers on FortiGate for this command to resolve IP addresses on Forti Analyzer.
- D. It resolves the destination IP address to a hostname in FortiView on FortiAnalyzer.

Correct Answer: D

Reference: https://community.fortinet.com/t5/Fortinet-Forum/Hostnames-in- FortiAnalyzer/m-p/95351?m=156950

#### **QUESTION 3**

What can the CLI command # diagnose test application oftpd 3 help you to determine?

- A. What devices and IP addresses are connecting to FortiAnalyzer
- B. What logs, if any, are reaching FortiAnalyzer
- C. What ADOMs are enabled and configured
- D. What devices are registered and unregistered

Correct Answer: A

Device and ADOM Status Check

diagnose test application oftpd 3 # Devices and IPs are connecting to FortiAnalyzer diagnose test application oftpd 8 #

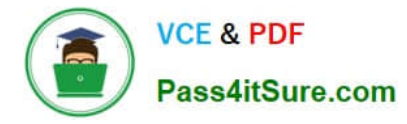

Receiving logs in FortiAnalyzre diagnose dvm adom list # ADOMs are enabled and configured diagnose dvm device list # Devices or VDOMs are currently registed and unregistered

https://docs.fortinet.com/document/fortianalyzer/6.2.5/cli- reference/395556/test#test\_application

#### **QUESTION 4**

By default, what happens when a log file reaches its maximum file size?

- A. FortiAnalyzer overwrites the log files.
- B. FortiAnalyzer stops logging.
- C. FortiAnalyzer rolls the active log by renaming the file.
- D. FortiAnalyzer forwards logs to syslog.

Correct Answer: C

#### **QUESTION 5**

How can you configure FortiAnalyzer to permit administrator logins from only specific locations?

- A. Use static routes
- B. Use administrative profiles
- C. Use trusted hosts
- D. Use secure protocols

Correct Answer: C

https://docs.fortinet.com/document/fortianalyzer/6.2.5/administration-guide/186508/trusted- hosts

[NSE5\\_FAZ-7.0 Study Guide](https://www.pass4itsure.com/nse5_faz-7-0.html) [NSE5\\_FAZ-7.0 Exam](https://www.pass4itsure.com/nse5_faz-7-0.html)

**[Questions](https://www.pass4itsure.com/nse5_faz-7-0.html)** 

[NSE5\\_FAZ-7.0 Braindumps](https://www.pass4itsure.com/nse5_faz-7-0.html)